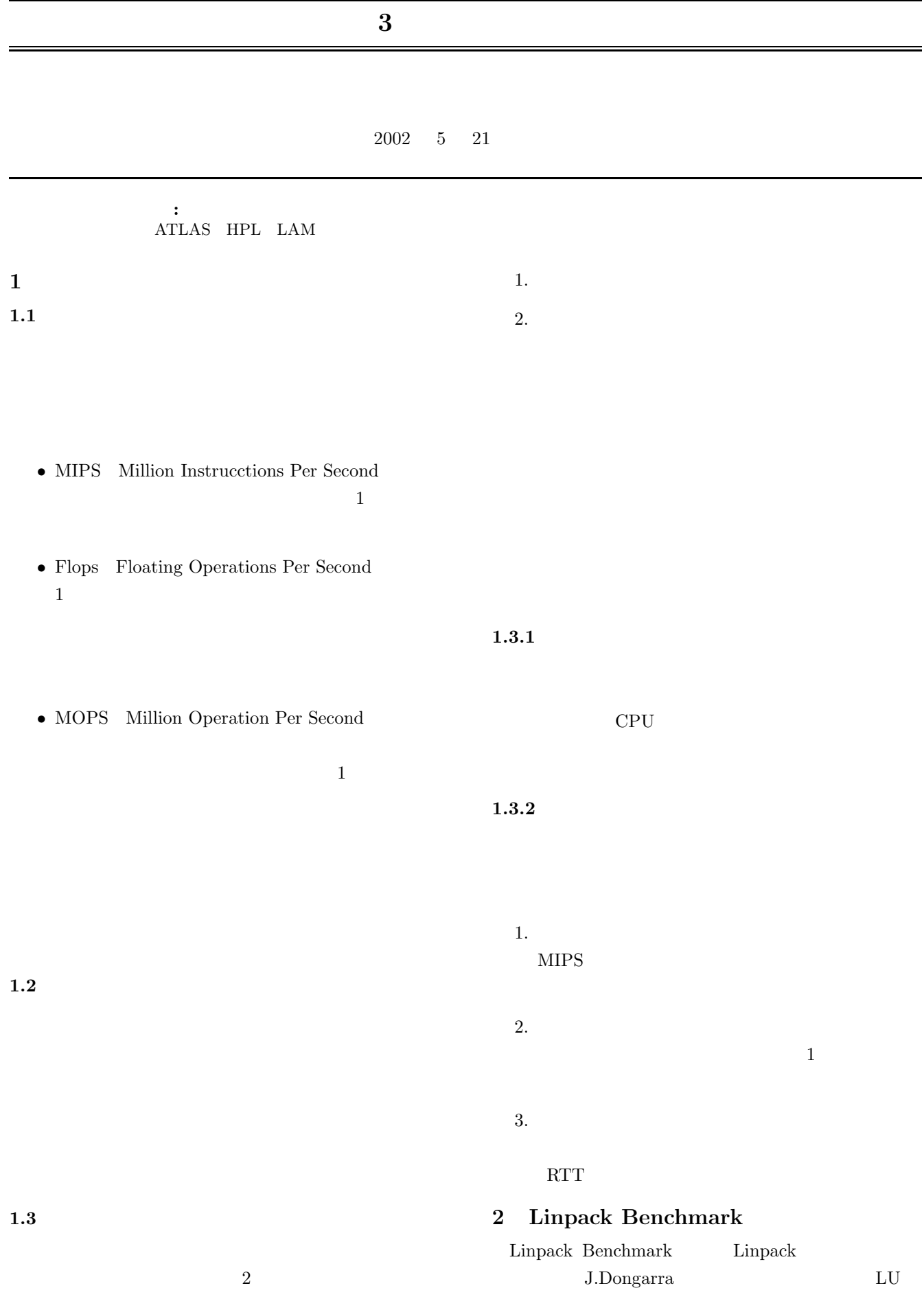

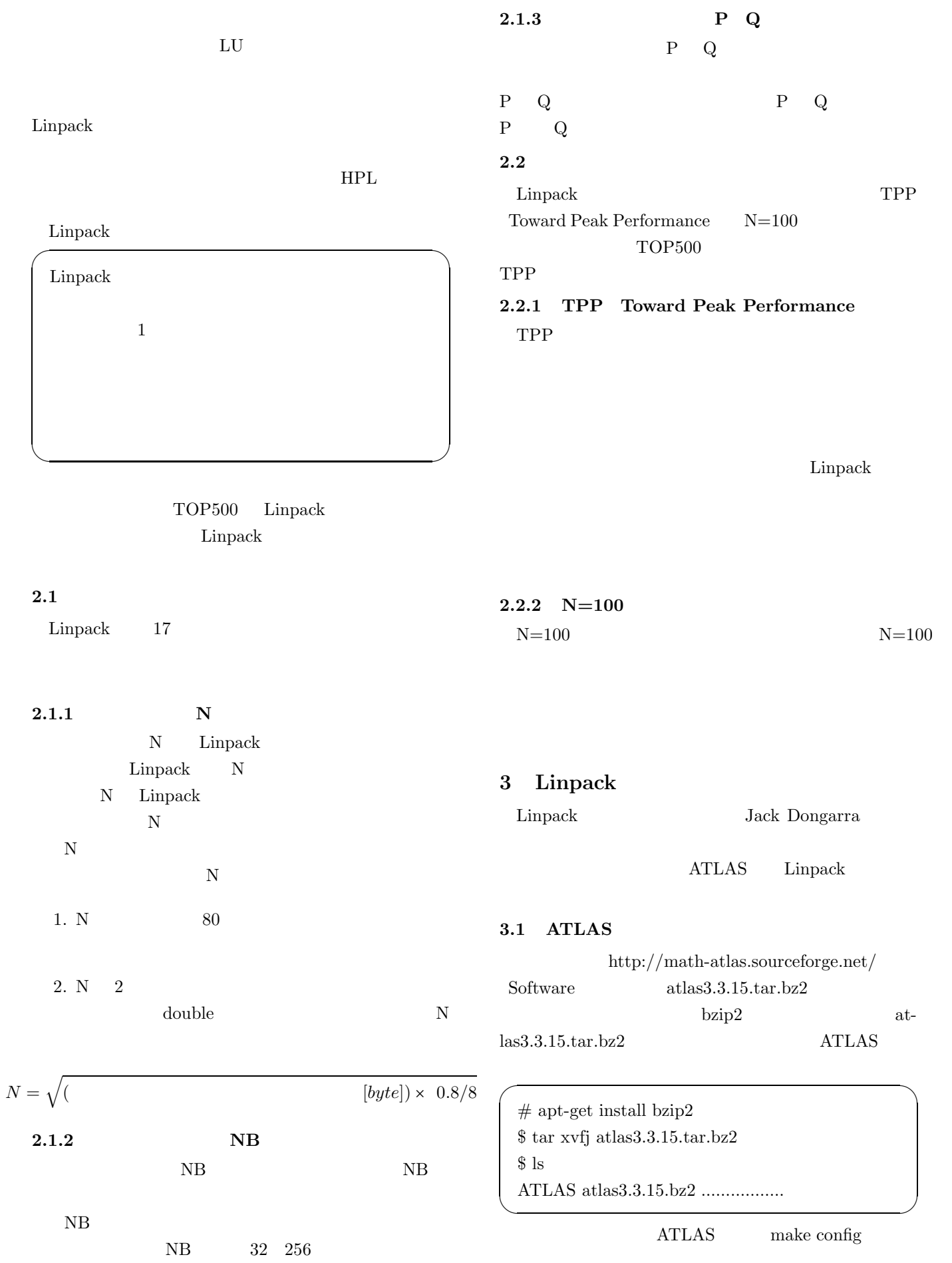

 $\sqrt{2\pi i}$ ˜/ATLAS\$ make config CC=gcc  $\qquad \qquad \qquad$ gcc and  $\sec$  $\rm gcc$  $\sqrt{2}$ gcc extension and the set of  $\alpha$  $\tilde{V}$ ATLAS\$ make  $\qquad \qquad \qquad$  $\,$ **ATLAS ATLAS** Linux P4SSE2 CPU **ATLAS**  $\overline{a}$ Make.Linux\_P4SSE2  $\rangle$  ATLAS\$ make install arch=Linux P4SSE2  $\qquad \qquad \qquad$ **ATLAS 4 HPL** http://netlib.org/benchmark/hpl Software hpl.tgz  $\overline{a}$ hpl.tgz \$ tar zxvf hpl.tgz  $\qquad \qquad \qquad$  $\sqrt{2}$ hpl/setup \$ cd hpl/setup ✒ ✑ hpl/setup/Make.Linux PII CBLAS hpl/  $\sqrt{2\pi i}$ \$ cp Make.Linux PII CBLAS ../Make.Linux P4SSE2 CBLAS ✒ ✑ HPL mpich lam **4.1 MPICH**  $\overline{a}$ MPICH  $\#$  apt-get install mpich ✒ ✑ cd .. Make.Linux P4SSE2 CBLAS Make.Linux P4SSE2 CBLAS  $\sqrt{2\pi i}$ \$ cd .. emacs Make.Linux P4SSE2 CBLAS  $\qquad \qquad \qquad$ 1. MPdir  $=$  /usr/lib/mpich 2. MPlib =  $\frac{1}{2}$ (MPdir)/lib/libmpich.a 3. LAdir  $=\frac{\frac{1}{2} (HOME)}{ATLAS}$ lib/Linux P4SSE2 4.  $P$   $P4SSE2$  $\begin{picture}(180,170)(-10,0) \put(0,0){\line(1,0){10}} \put(10,0){\line(1,0){10}} \put(10,0){\line(1,0){10}} \put(10,0){\line(1,0){10}} \put(10,0){\line(1,0){10}} \put(10,0){\line(1,0){10}} \put(10,0){\line(1,0){10}} \put(10,0){\line(1,0){10}} \put(10,0){\line(1,0){10}} \put(10,0){\line(1,0){10}} \put(10,0){\line(1,0){10}} \put(1$ \$ make arch=Linux P4SSE2 CBLAS ✒ ✑ hpl/bin/Linux\_P4SSE2\_CBLAS xhpl **4.1.1** 実行方法 mpich rsh rsh  $\sqrt{ }$  $\#$ apt-get install rsh-client rsh-server ✒ ✑ emacs /etc/hosts.equiv hosts.equiv  $\overline{a}$ localhost  $\blacksquare$ localhost ✒ ✑ mpich mpich \$ export PATH=/usr/lib/mpich/bin:\$PATH ✒ ✑  $\sqrt{2\pi i}$ \$ cd hpl/bin/Linux P4SSE2 CBLAS  $\qquad \qquad \qquad$  $\overline{a}$ xhpl \$ mpirun -np 4 xhpl ✒ ✑ **4.2 LAM** http://www.lam-mpi.org/download/  $lam-6.5.6. \text{tar.gz}$  $\sqrt{2\pi i}$ \$ tar zxvf lam-6.5.6.tar.gz \$ cd lam-6.5.6 \$ ./configure prefix=/usr/local/lam withromio \$ make  $#$  make install ✒ ✑ Linux P4SSE2 CBLAS 1. MPdir  $=$  /usr/local/lam

HPL.dat

2. MPlib = 
$$
\{(MPdir)/lib/libmpi.a \$(MPdir)/lib/liblam.a
$$

3. LAdir =  $\frac{\{(HOME) / ATLAS/lib/Linux\ P4SSE2}$ 

4. PII P4SSE2

 $\begin{picture}(180,170)(-10,0) \put(0,0){\line(1,0){10}} \put(10,0){\line(1,0){10}} \put(10,0){\line(1,0){10}} \put(10,0){\line(1,0){10}} \put(10,0){\line(1,0){10}} \put(10,0){\line(1,0){10}} \put(10,0){\line(1,0){10}} \put(10,0){\line(1,0){10}} \put(10,0){\line(1,0){10}} \put(10,0){\line(1,0){10}} \put(10,0){\line(1,0){10}} \put(1$ \$ make arch=Linux P4SSE2 CBLAS  $\qquad \qquad \qquad$ hpl/bin/Linux\_P4SSE2\_CBLAS xhpl HPL.dat

## **4.2.1** 実行方法

GFlops

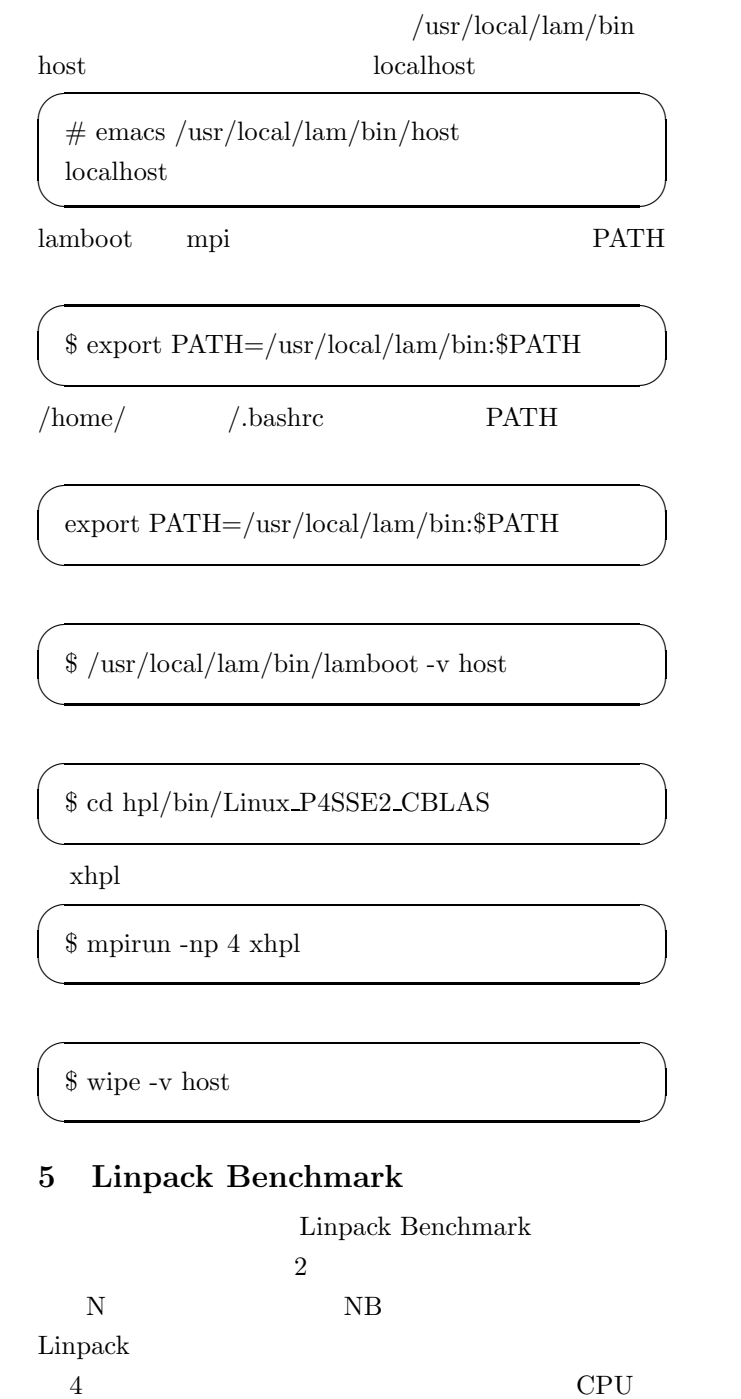

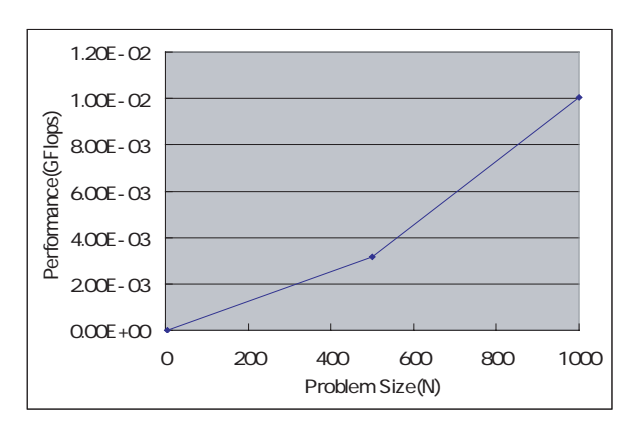

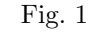

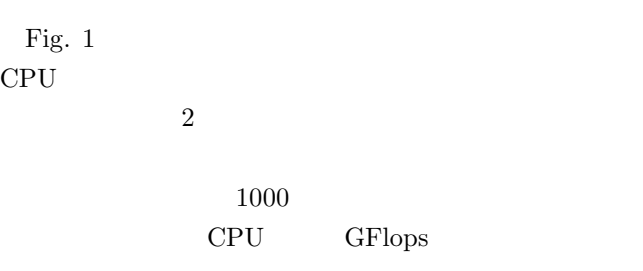

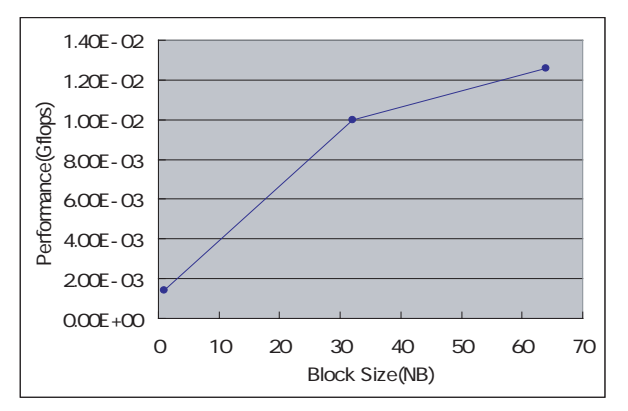

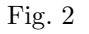

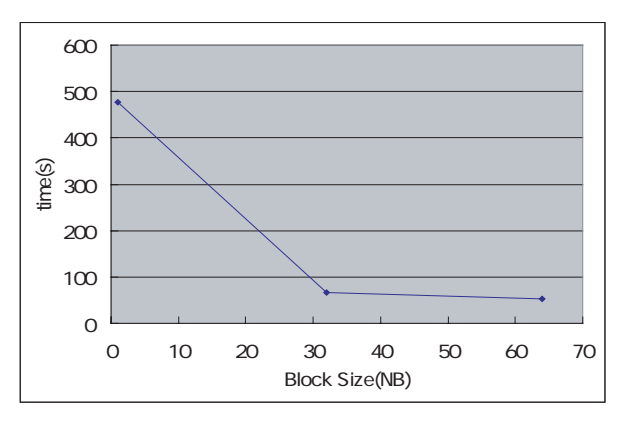

Fig. 3

Fig. 2  $Fig. 2$   $NB=1$ 

 $NB=32$   $NB=64$  CPU

 $2$ 

Fig. 3  $Fig. 2$ 

## CPU the contract of the contract of the contract of the contract of the contract of the contract of the contract of the contract of the contract of the contract of the contract of the contract of the contract of the contra

Fig.  $3\,$ 

 $32$ 

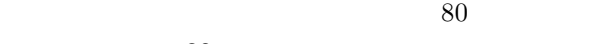

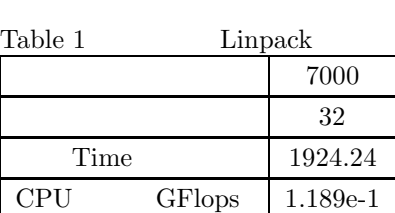

## Table  $\,$  1

CPU the contract of the contract of the contract of the contract of the contract of the contract of the contract of the contract of the contract of the contract of the contract of the contract of the contract of the contra

 $\rm CPU$ 

**6** 課題

 $\begin{minipage}{.4\linewidth} \textbf{L} \textbf{inpack} \textbf{B} \textbf{enchmark} \end{minipage} \begin{minipage}{.4\linewidth} \begin{minipage}{.4\linewidth} \textbf{A}\textbf{TLAS} \end{minipage} \vspace{0.5mm}$  $HPL$  $\begin{minipage}{0.9\linewidth} \textbf{MPICH} & \textbf{LAM} \end{minipage}$ Fig.  $4\,$ 

## **7** 参考文献

•<br>• The very state of the very state of the very state of the very state of the very state of the very state of

Access Grid  $\,$ 

2002 3

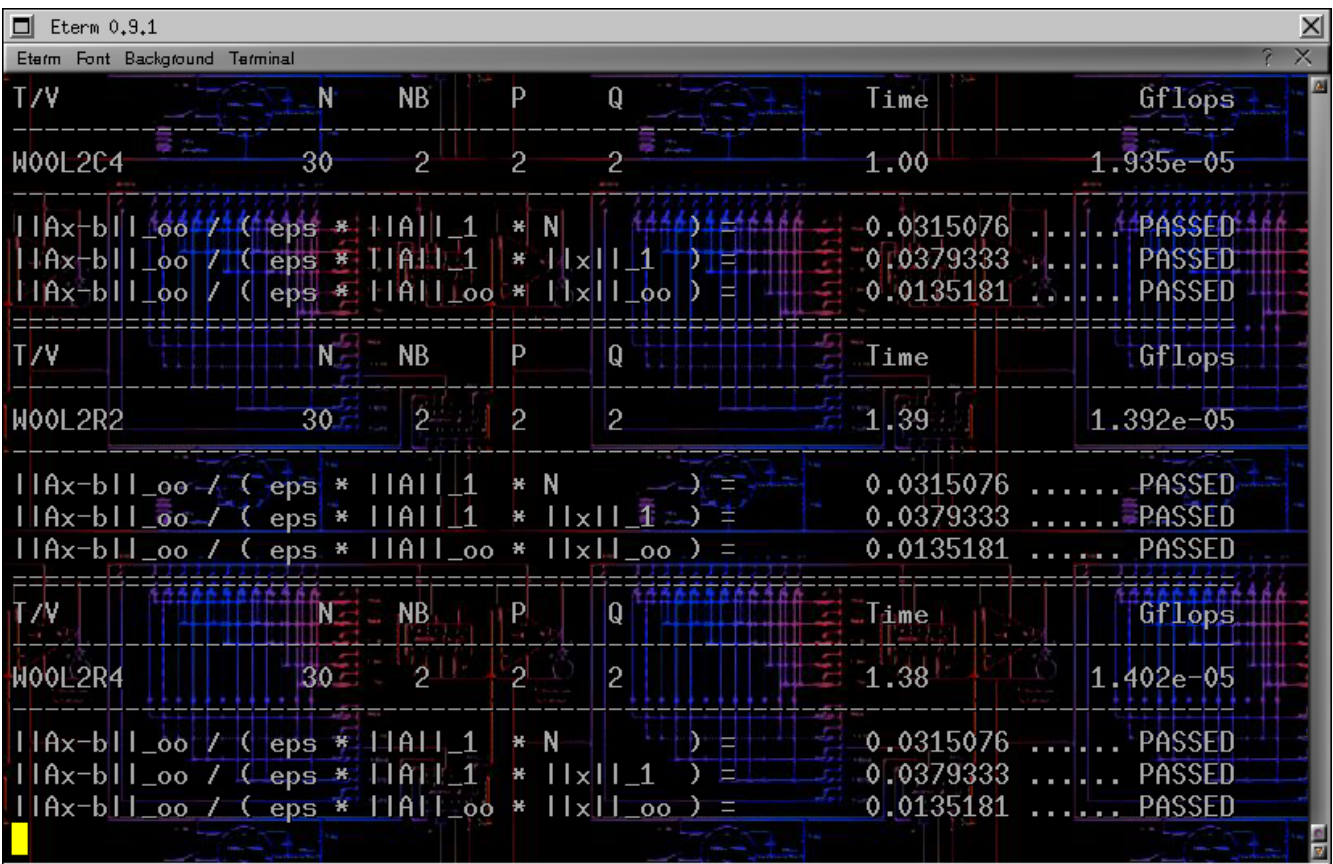

Fig.  $4\,$